## **O'ZBEKISTON RESPUBLIKASI**

## **OLIY VA O'RTA MAXSUS TA'LIM VAZIRLIGI**

## **BERDAQ NOMIDAGI**

## **QORAQALPOQ DAVLAT UNIVERSITETI**

**Matematika fakulteti**

**«** *Amaliy matematika kafedrasi* **»**

**ZOOM dasturidan foydalanib videokurslar va videokonferensiyalar**

**shakllantirish texnologiyasi**

**Qo'llanma**

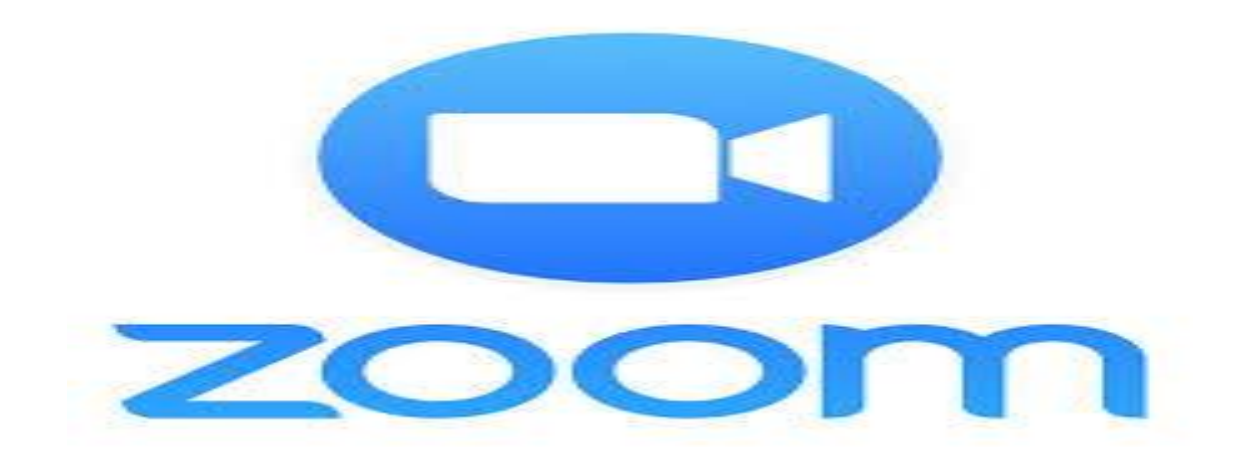

**Nukus 2020y.**

#### **Zoom video aloqa dasturi haqida asosiy ma'lumotlar.**

**Zoom Video aloqa –** bu video konferentsiyalar, onlayn uchrashuvlar va boshqa video yig'ilishlarni tashkillashtirish imkoniyatini yaratuvchi dasturdir. *Zoom dasturining rivojlanish tarixi.*

Zoom kompaniyasi [Kaliforniyaning San-Xose shahrida](https://ru.wikipedia.org/wiki/%D0%A1%D0%B0%D0%BD-%D0%A5%D0%BE%D1%81%D0%B5_(%D0%9A%D0%B0%D0%BB%D0%B8%D1%84%D0%BE%D1%80%D0%BD%D0%B8%D1%8F)) joylashgan [bulutli](https://ru.wikipedia.org/wiki/%D0%9E%D0%B1%D0%BB%D0%B0%D1%87%D0%BD%D1%8B%D0%B5_%D0%B2%D1%8B%D1%87%D0%B8%D1%81%D0%BB%D0%B5%D0%BD%D0%B8%D1%8F)  [kompyuter](https://ru.wikipedia.org/wiki/%D0%9E%D0%B1%D0%BB%D0%B0%D1%87%D0%BD%D1%8B%D0%B5_%D0%B2%D1%8B%D1%87%D0%B8%D1%81%D0%BB%D0%B5%D0%BD%D0%B8%D1%8F) yordamida masofaviy konferentsiya xizmatlarini taqdim etuvchi kompaniya bo'lib, Zoom [video konferentsiya](https://ru.wikipedia.org/wiki/%D0%92%D0%B8%D0%B4%D0%B5%D0%BE%D1%82%D0%B5%D0%BB%D0%B5%D1%84%D0%BE%D0%BD%D0%B8%D1%8F) , onlayn uchrashuvlar, chat va mobil hamkorlikni birlashtiradigan aloqa dasturlarini taklif etadi. Zoom kompaniyasi o'zining xizmatlari va mobil aloqa vositalari uchun dasturlarini yaratish texnologiyasi va tarixi quyidagicha.

Zoom video aloqa dasturi 2011 yilda [Cisco Systems](https://ru.wikipedia.org/wiki/Cisco) kompaniyasining yetakchi muhandisi Erik Yuan va uning WebEx jamoasi tomonidan ishlab chiqilgan. Yaratuvchi Erik Yuan ilgari Cisco kompaniyasining hamkorlik dasturlari bo'yicha vitse-prezidenti bo'lgan. Zoom video aloqa xizmati (keying o'rinlarda ZVAX) 2013 yilning yanvar oyida ishga tushirildi va xizmatning ommaviylashishidan shu yilning may oyida foydalanuvchilar soni bir millionni tashkil qildi. ZVAX ishga tushirilishining dastlabki yillarida kompaniya Zoom [B2B](https://ru.wikipedia.org/wiki/B2B) dasturiy ta'minot ishlab chiqaruvchilari bilan hamkorlik qila boshladi. Keyinchalik Redbooth (keyinchalik Teambox nomi bilan tanilgan) bilan hamkorlikning amalga oshirilishi Redbutga video tarkibiy qism qo'shishda muhim ahamiyat kasb etdi. Yuqoridagi hamkorliklar natijasida ZVAX Zoom [Logitech](https://ru.wikipedia.org/wiki/Logitech) , Vaddio, va [InFocus](https://ru.wikipedia.org/wiki/Infocus) dasturiy - texnik vositalar etkazib beruvchi kompaniyalar bilan hamkorlikni yo'lga qo'ydi va "Zavod bilan ishlash" dasturiy ta'minotini yaratdi. Yil oxiriga kelib ZVAX bu dasturiy ta'minotini ish beruvchilar uchun masofadan video intervyu beradigan InterviewStream kompaniyasiga birlashtirdi. InterviewStream, ZVAX laridan foydalangan holda video intervyu imkoniyatlarini kengaytirdi.

2013 yil 11 dekabrda Centrify va [Microsoft korporatsiyasi,](https://ru.wikipedia.org/wiki/Active_Directory) kirishni boshqarish va ZVAX bilan mos keluvchi yagona tizimga kirishga imkoniyat yaratuvchi (SSO) xizmatini birlashtirganligini e'lon qildi .

2014 yil 17 martda ZVAX, Voxbone kompaniyasi bilan hamkorlikda [umumiy telefon tarmog'ining](https://ru.wikipedia.org/wiki/%D0%A2%D0%B5%D0%BB%D0%B5%D1%84%D0%BE%D0%BD%D0%BD%D0%B0%D1%8F_%D1%81%D0%B5%D1%82%D1%8C_%D0%BE%D0%B1%D1%89%D0%B5%D0%B3%D0%BE_%D0%BF%D0%BE%D0%BB%D1%8C%D0%B7%D0%BE%D0%B2%D0%B0%D0%BD%D0%B8%D1%8F) bepul raqamini terib, video konferensiyalarga qo'shilish imkoniyatini yaratdi. 2014 yilning oxiriga kelib Zoom dasturining Zoom 3.5 versiyasining ishlab chiqarilishi, Konferensiyalarda qatnashishda iOS operatsion tizimida o'rnatilgan mobil qurilmalardan foydalanish imkoniyatini yaratdi va bu ZVAX foydalanuvchilarining 10 millionga, 2015 yil boshida ZVAX foydalanuvchilari va undagi m\konferensiyalar 40 milliongacha olib keldi. ZVAX kundan kunga ommalashib shu yilning o'zida 65000 tashkilot ZVAX obunachisiga aylandi. Kompaniya rivojlanish bosqichiga nazar soladigan bo'lsak hozirda uning foydalanuvchilar soni millyardan oshdi va bu juda kata muvafaqqiyat deb etirof qilish arziydi albatta. 2017 yil boshida kompaniya 1 milliard dollarga baholandi.

2017 yil 24-aprel kuni ZVAX shifokorlar tomonidan bemorlarga onlayn maslahat beruvchi video orqali bemorlarni qabul qilishga imkoniyat beruvchi "Zoom for Telehealth" birinchi kengaytiriladigan tele-salomatlik dasturiy mahsulotini e'lon qildi. "Zoom for Telehealth" tizimi shifoxona infratuzilmasidagi boshqa sog'liqni saqlash sohasidagi dasturlar bilan biriktirilgan bo'lib, u shifoxonadagi kabi "virtual kutish xonasi", shifokorlar qabuliga onlayn yozilish, shifokorlardan onlayn maslahatlar olish va imzolangan shartnomalarga ko'ra farzand asrab oluvchilar uchun [HIPAA](https://ru.wikipedia.org/wiki/HIPAA) talablariga rioya qilishni ta'minlashga imkoniyat beradi.

2017 yil may oyida Zoom, [Polycom](https://ru.wikipedia.org/wiki/Polycom) bilan Zoom Connector deb nomlangan yangi mahsulot yaratish hamkorlik shartnomasini tuzdi va Zoom imkoniyatlari yanada kengaydi. Endi Zoomda ko'p ekranli yig'ilishlar, HD video ma'lumot almashish va simsiz tarmoqdan foydalanish kabi yangi imkoniyatlar paydo bo'ldi. Shuningdek, Outlook, Google Calendar va iCal kalendar integratsiyasi kabi xususiyatlarga ega bo'ldi. Bundan tashqari, 2017 yilda Zoom Forbes Cloud 100 ro'yxatida 18 -o'rinni egalladi va Gartner Peer Insights imkoniyatlari uchun 4,8 / 5 ball oldi. Shu jumladan Zoom 2019 yilda Facebook, Meta, Slack va Workplace kabi bir qancha kompaniyalar bilan hamkorlik shartnomalarini tuzishga muffaq bo'ldi va imkoniyatlar chegarasini yada kengaytirdi shu yilning mart oyidagi ekspertlar jamoasi tomonidan o'tkazilgan tadqiqotlarga ko'ra Zoom qimmatli qog'ozlari qiymati 72% tashkil qildi va \$ 16 milliyard dollarga baholandi.

#### **ZOOM dasturida xavfsizligini ta'minlash masalalari**

2018 yil noyabr oyida Zoom dasturida xavfsizlik jihatdan zaiflik aniqlandi (CVE-2018-15715), bu zaiflik yozuv niyatli foydalanuvchilar tomonidan kiberhujum uyushtirilishiga sabab bo'ldi. Kiberhujum asosan Zoom mijozlarining maqsadli funksiyalaridan foydalanish, hujum shakllariga ko'ra konferensiya ishtirokchisi nomidan konferensiyaga ulanish, ruhsat etilmagan foydalanuvchilarning konferensiyalarga qo'shilish kabi axborotga nisbatan tahdidlar amalga oshirildi. Shuning bilan bir qatorda tizimning zaifligi Zoom serveridan UDP xabarlarini buzishga imkoniyat berdi. Bu kabi kiberhujumlarni va noqulayliklarni bartaraf qilishda va tizim xavfsizligini ta'minlashda 256 bitli [Advanced Encryption Standard](https://ru.wikipedia.org/wiki/Advanced_Encryption_Standard) (AES 256) simmetrik shifrlash algoritmidan foydalanib, mijoz axborotlarini xavfsizligini taminlashda qo'llanila boshladi.

#### **Masofaviy ta'limda Zoom dasturidan foydalanish texnologiyasi.**

**Masofaviy ta'limda Zoom dasturidan foydalanish texnologiyasi**  Platformadan ro'yhatdan o'tish, Zoom dasturining mobil va kompyuterlar uchun mo'ljallangan dasturiy ta'minotini yuklab olish va o'rnatish, Video konferensiya yaratish**,**Videokonferentsiyaga ulanish**,**Videokonferentsiyalarni boshqarish kabi bo'limlarni ketma – ketlikga asoslangan holda sozlashimiz va ishga tushirishimiz lozim bo'ladi.

## *Zoom dasturidan foydalanishning masofaviy ta'limdagi imkoniyatlari.*

1. Barcha foydalanuvchilarni birlashtirgan holda onlayn video konferensiyani tashkil qilish. Aloqani ta'minlovchi texnik vositalar uchun maxsus video kamera, kompyuterlar uchun sifatli veb kameralardan va ovozli ma'lumotlarni almashishda zamonaviy multimedia texnologiyalaridan foydalanish lozim. Konferensiya ishtirokchilarining ulanish haqidagi xabarnomasini qabul qilish va ruhsat berish imkoniyatini yuzaga chiqaradi.

2. Video aloqani tashkil qilishda bitta yoki bir nechta talabalar bilan gurux tashkil qilgan olda suhbat yoki ma'lum dasturiy ta'minotlardan foydalangan holda mavzu bo'yicha darslarni amalga oshirish mumkin

3. Agarda interfaol doska mavjud bo'lsa, interfaol doskani faollashtiruvchi dasturiy ta'minotni ishga tushirish natijasida darsni interaktiv doskadan, elektron darsliklar va ta'limiy dasturiy ta'minotlarni ishga tushirgan holda interaktiv usullardan foydalanib o'tish imkoniyatiga ega bo'lamiz.

4. Video aloqa vaqtida gurux bilan matnli chat hosil qilish ya'ni savol va mulohazalarni guruhga halaqit qilmagan holda xabarlar jo'natish. O'tilgan dars bo'yicha fikr muloxazalarni qoldirish. Bunda xabarlarni gurux bo'lib yoki bitta foydalanuvchini tanlagan holda amalga oshirish mumkin.

5. Video aloqa jarayonini yozib olish va uni saqlash imkoniyati mavjud (bunda yozib olingan video rolik mp4 formatida bo'ladi).

Bizdan dasturning barcha imkoniyatlaridan foydalanagan holda undan foydalanish talab qilinadi. Eni biz quyidagicha masofaviy ta'limda video aloqa vositalaridan foydalanish texnologiyasini ko'rib chiqamiz.

## **Zoom dasturidan foydalangan holda masofaviy ta'limni amalga oshirish texnologiyasi.**

*Platformadan ro'yhatdan o'tish.* Platsormadan ro'yhatdan o'tish ketma ketligi quyidagicha amalga oshiriladi. Dastlab [www.zoom.us](http://www.zoom.us/) veb saytiga kiramiz va sayt menyusidan "Зарегистрируйтесь бесплатно" menyusini tanlaymiz (1 rasm) yoki Brauzer orqali <https://zoom.us/signup> adresga murojaat qilish va paydo bo'lgan munosabat oynasining tegishli bo'limlarini to'ldirish talab qilinadi (2-rasm).

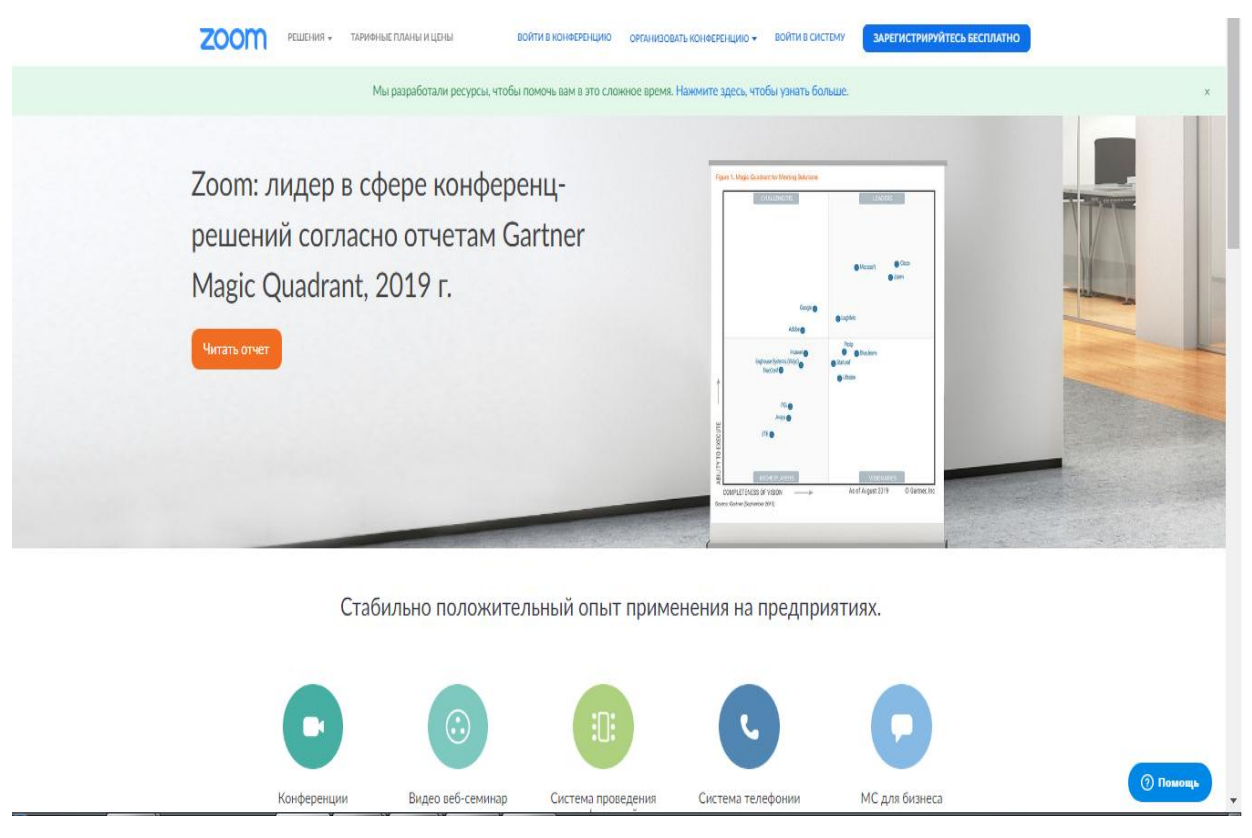

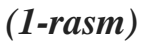

Ro'yhatdan o'tish jarayonini quyidagicha ketma ketlikda amalga oshiramiz. Dastlab Brauzer orqali<https://zoom.us/signup> adresga murojaat qilish va paydo bo'lgan munosabat oynasining tegishli bo'limlarini to'ldirish talab qilinadi (2 rasm).

### Бесплатная регистрация

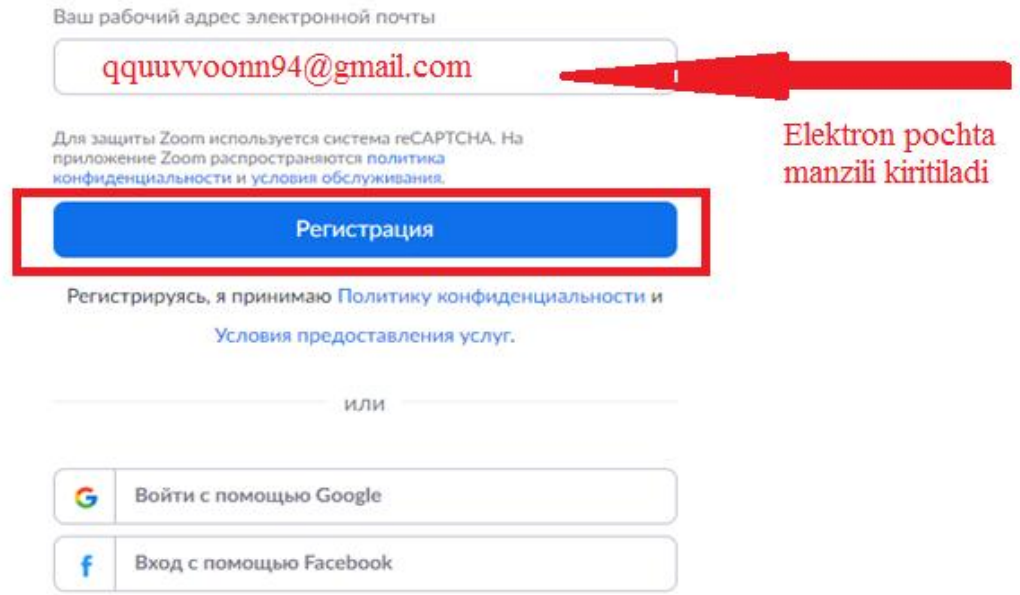

Ro'yxatdan o'tgandan so'ng, elektron pochtangizga avtomatik tarzda aktivlashtirish xabari yuboriladi.

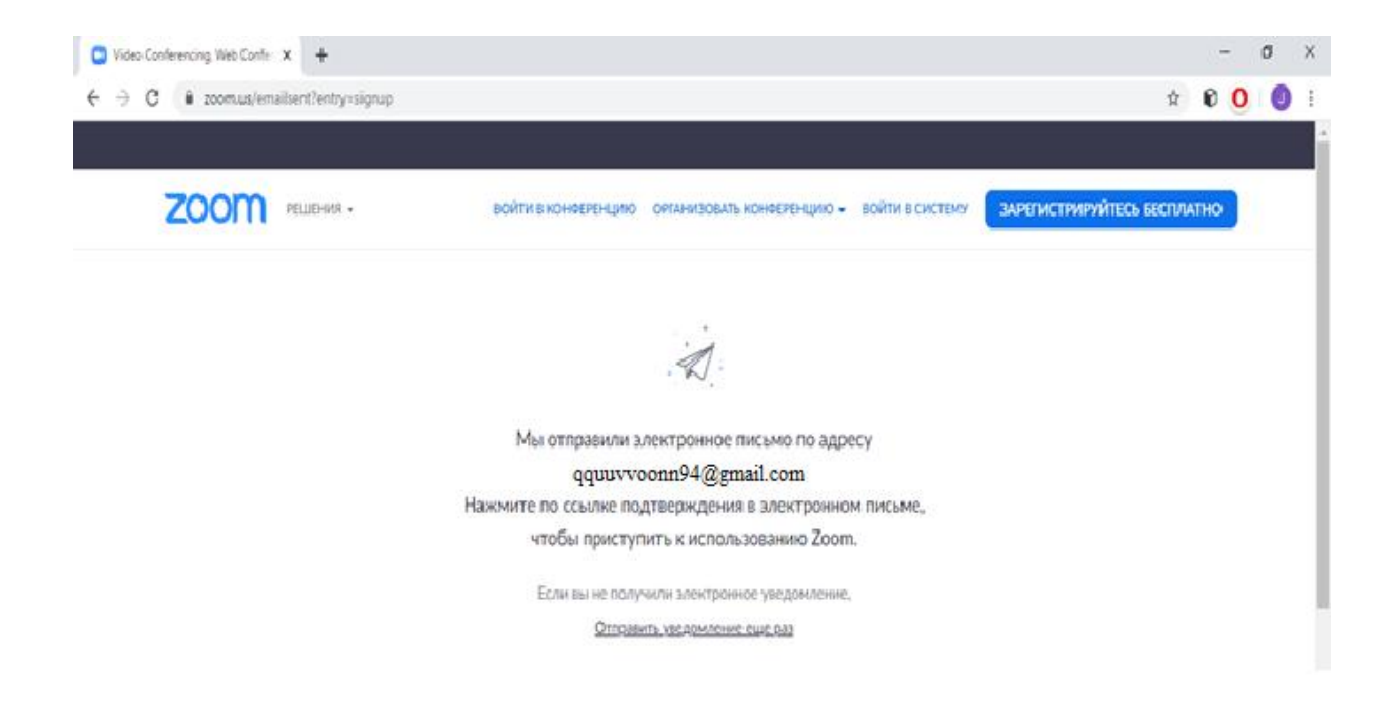

Elektron pochta manzilingizga kirgan holda quyidagicha **Активировать учетную запись** buyrug'ini ishga tushirish talab qilinadi.

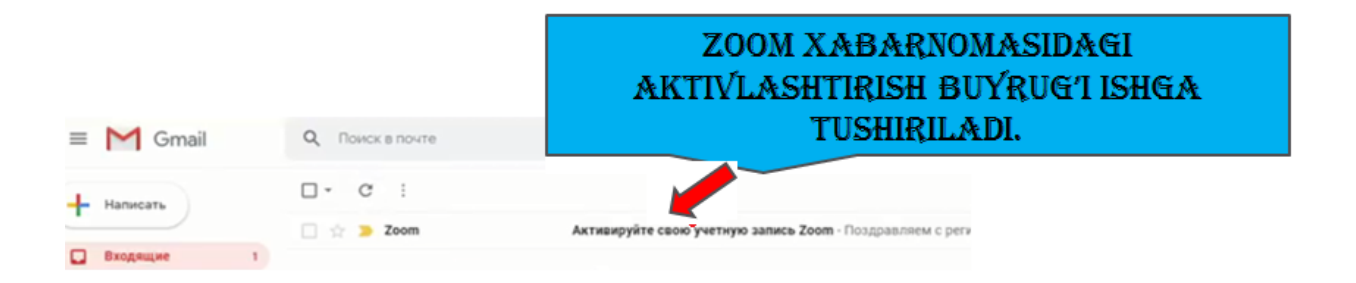

keyingi qadamda **Активировать учетную запись** buyrug'i tanlanadi.

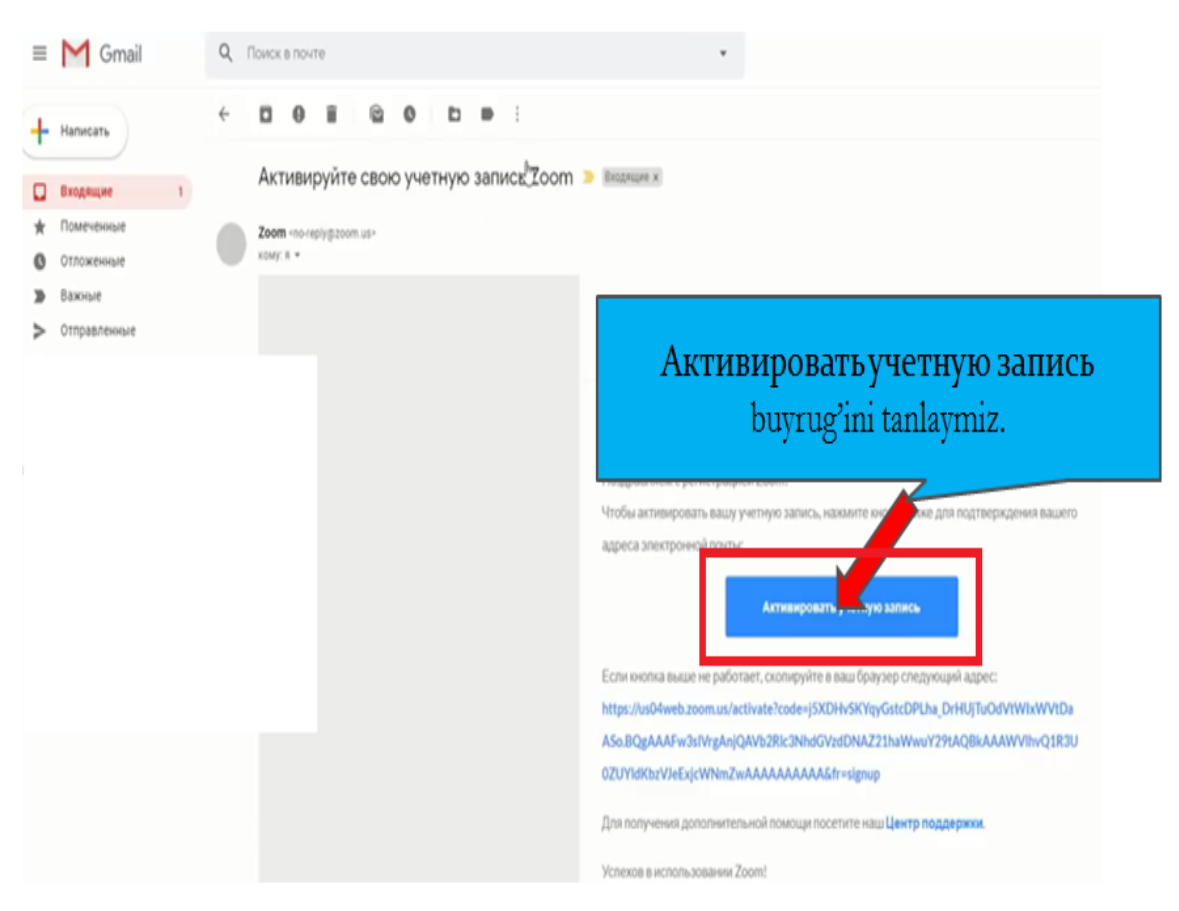

Natijada brauzer ishga tushadi va quyidagicha oyna paydo bo'ladi.

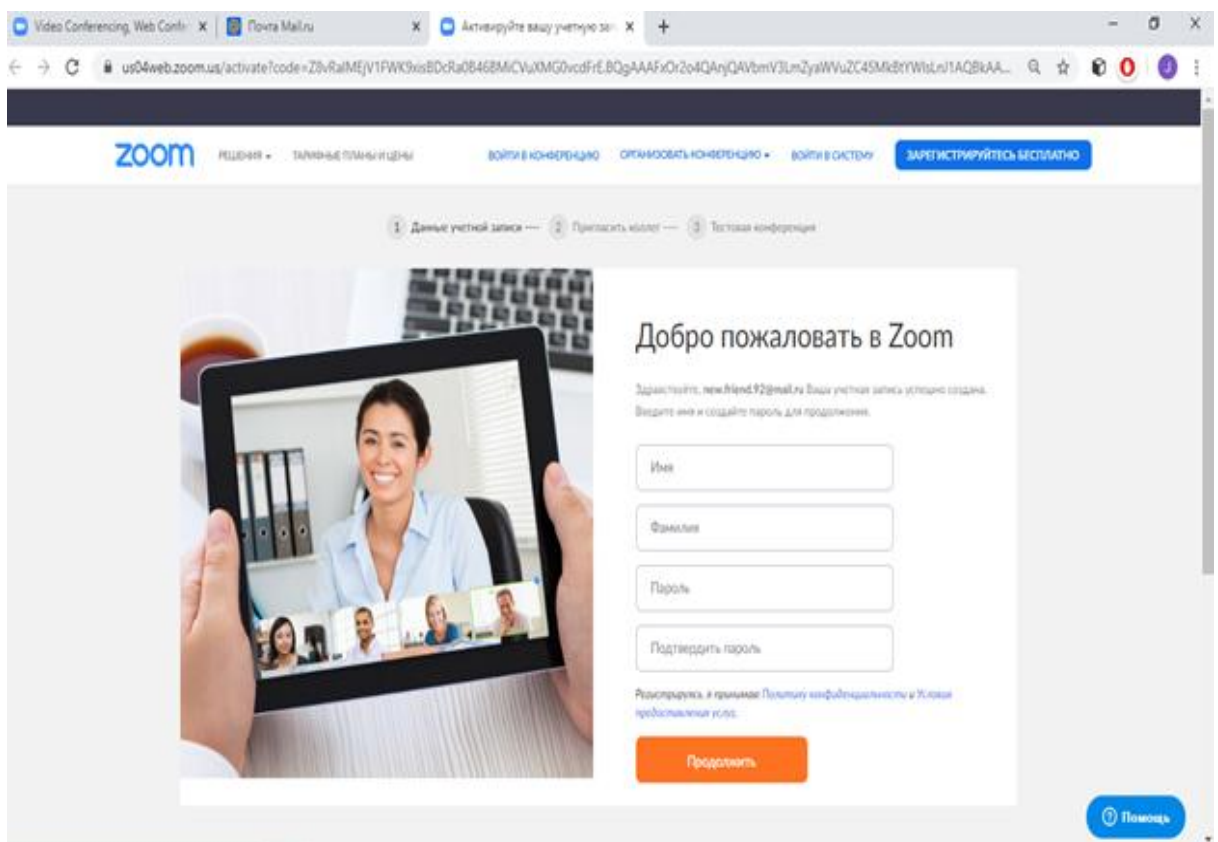

Bu oynaga foydalanuvchi shaxsiy ma'lumotlarini kiritishi talab qilinadi. Ismi familiyasi Otasining ismi va xavfsizlik paroli va parolni tasdiqlash uchun qayta kiritish buyrug'i amalga oshiriladi. Bu jarayonni quyidagicha ko'rishimiz mumkin.

> Zoom dasturining mobil va kompyuterlar uchun mo'ljallangan dasturiy ta'minotini yuklab olish va o'rnatish

## Добро пожаловать в Zoom

Здравствуйте, **qquuvvoonn94@mail.com** Ваша учетная запись успешно создана. Введите имя и создайте пароль для продолжения.

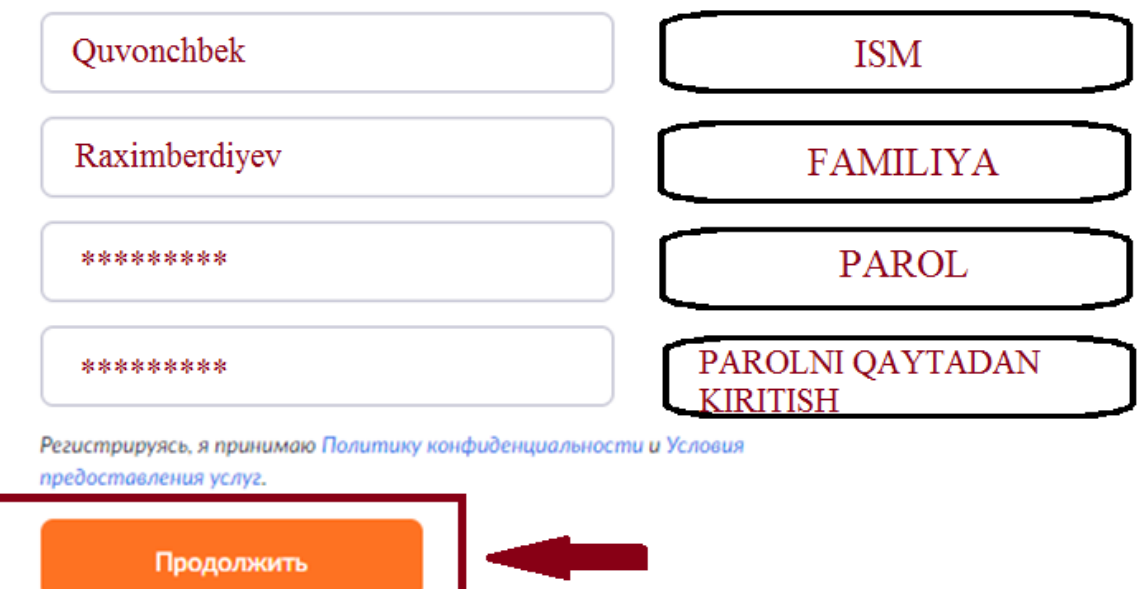

Parolni kiritish shartlari.

- 1. Parolni tanlashda 0-9 gacha bo'lgan raqamlar.
- 2. A-Z va А-Я gacha lotin va krill bosh harflari.
- 3. a-z va а-я gacha lotin va krill kichik harflari.
- 4. Simvollar.
- 5. Parol kamida 8 ta simvoldan tashkil topishi lozim.
- 6. Parolni shakllantitishda kamida bitta kichik, katta harf , raqam va simvol qatnashishi lozim. Misol uchun

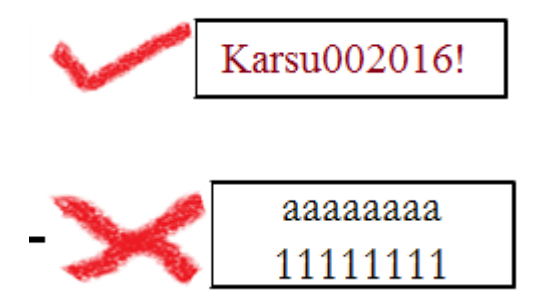

Agarda hohlasangiz, Hamkasblaringiz va tasnishlaringizga quyidagi oyna orqali Zoomga qo'shilishga taklifnoma yuborishingiz mumkin. Platformaga ulanishda hohishingizga ko'ra bu bo'limni o'tkazib yuborishingiz mumkin.

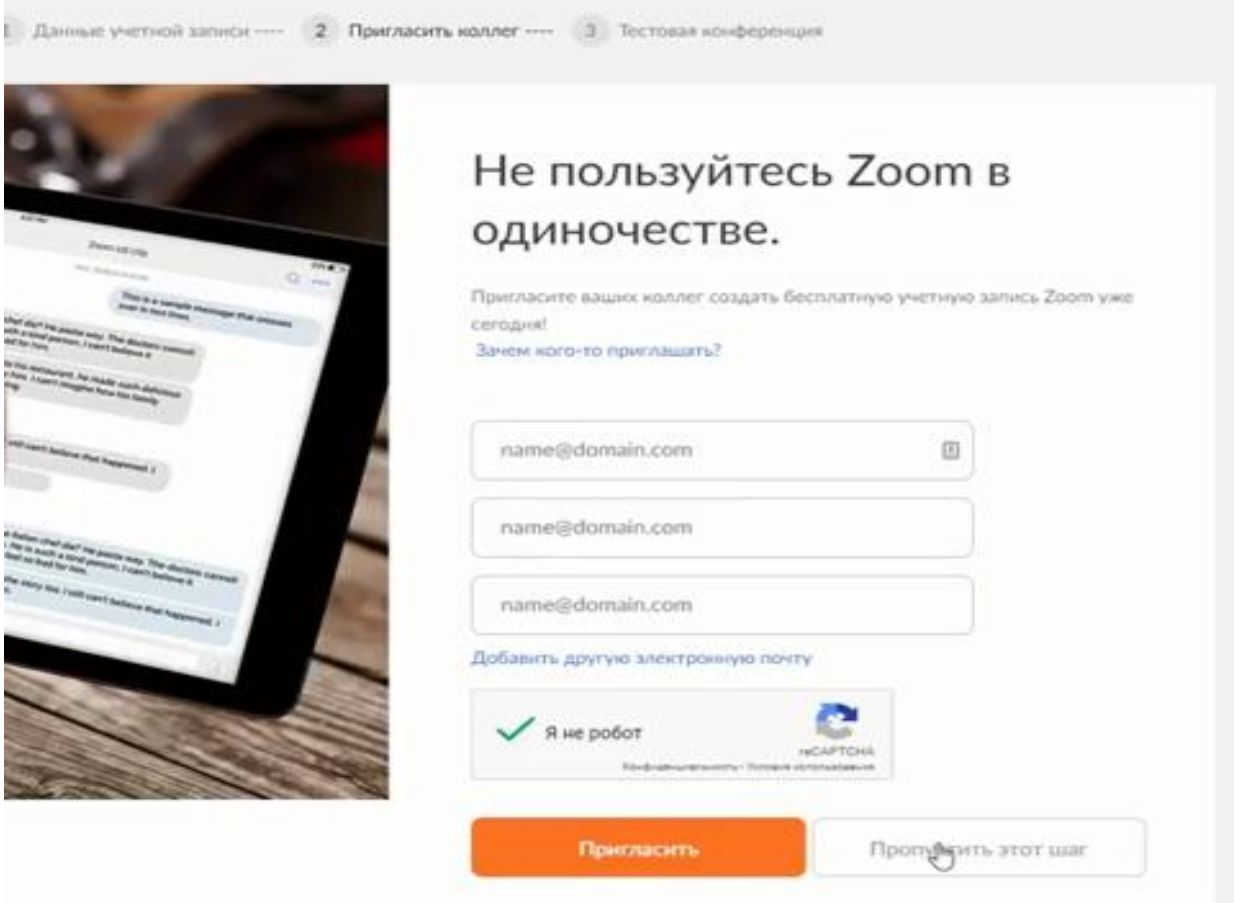

Endi quyidagicha ro'yhatdan o'tishning so'nggi bosqichiga yetib keldik.

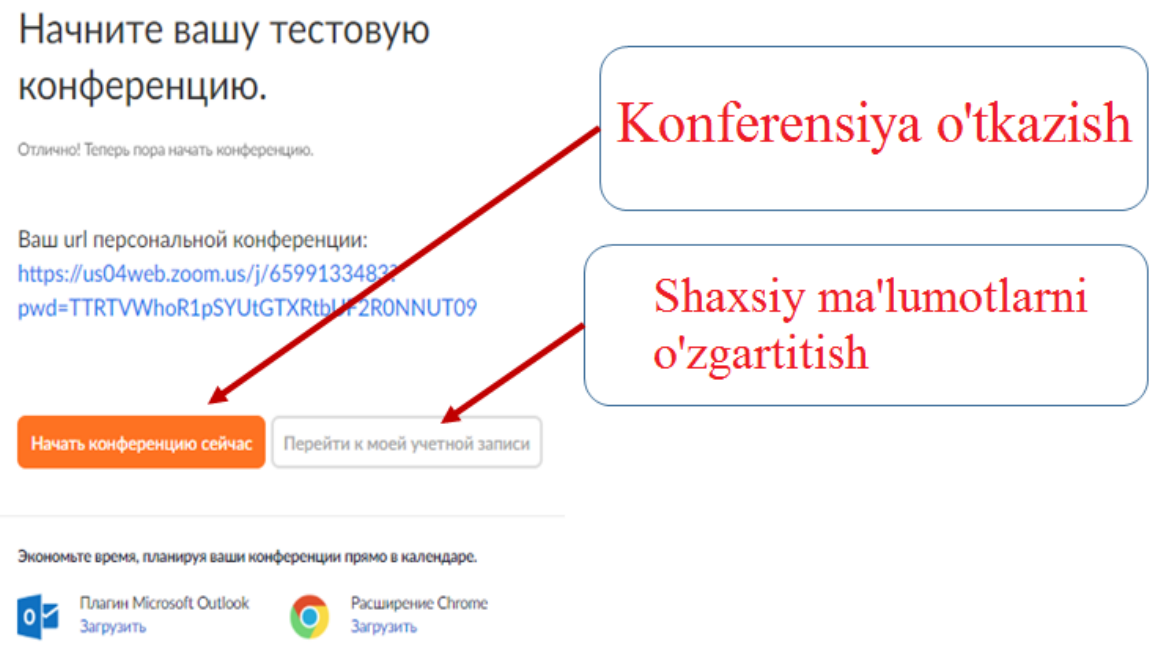

Bu bo'lim yuqorida aytganimizdek ro'yhatdan o'tishning so'nggi bosqichi bo'lib, Sinov konferensiyasini tashkillashtirish imkoniyatini beradi. *Перейти к моей учетной записи* bo'limidan foydalangan holda shaxsiy ma'lumotlarni o'zgartirish mumkin.

## **Zoom dasturining mobil va kompyuterlar uchun mo'ljallangan dasturiy ta'minotini yuklab olish va o'rnatish.**

Dastlab [https://www.zoom.us](https://www.zoom.us/) /download sahifasiga o'ting va Windows OS, android, IOS operatsion tizimlariga mos holda dasturni tanlang. Kompyuter uchun: "Mijoz uchun Zoom Konferentsiya" Smartfon/Planshet uchun: "Mobil Zoom dasturi"

## *Kompyuterga o'rnatish:*

1. Avvalo "Клиент Zoom для конференций" bo'limidan yuklab olamiz. Yuklash jarayoni tugagandan so'ng "Войти в" bo'limini tanlaymiz va konferensiya tashkil qilishga kirishamiz.

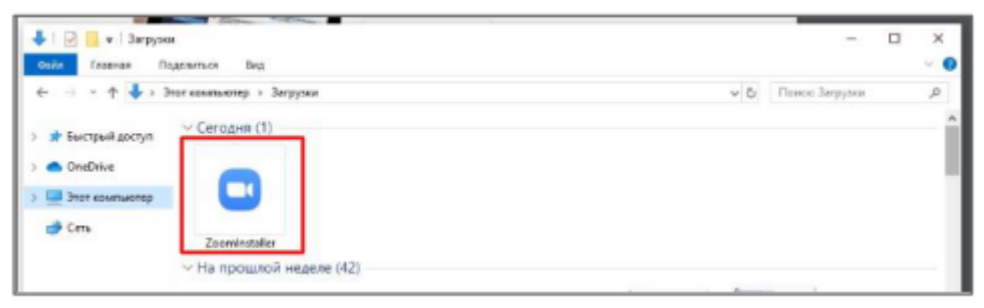

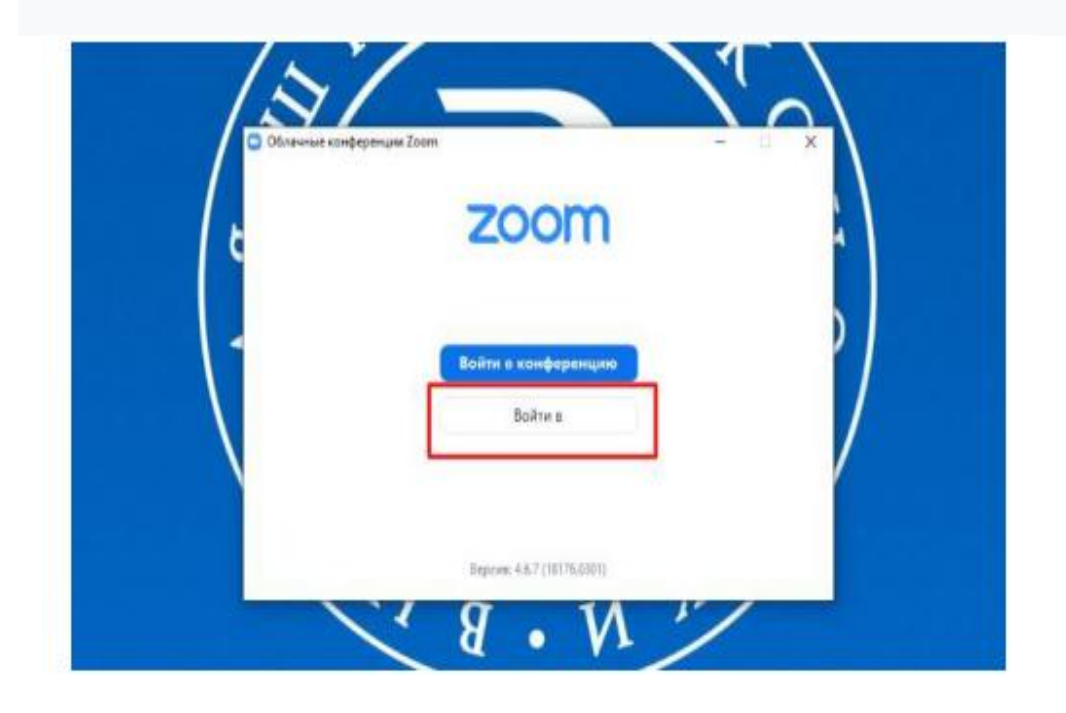

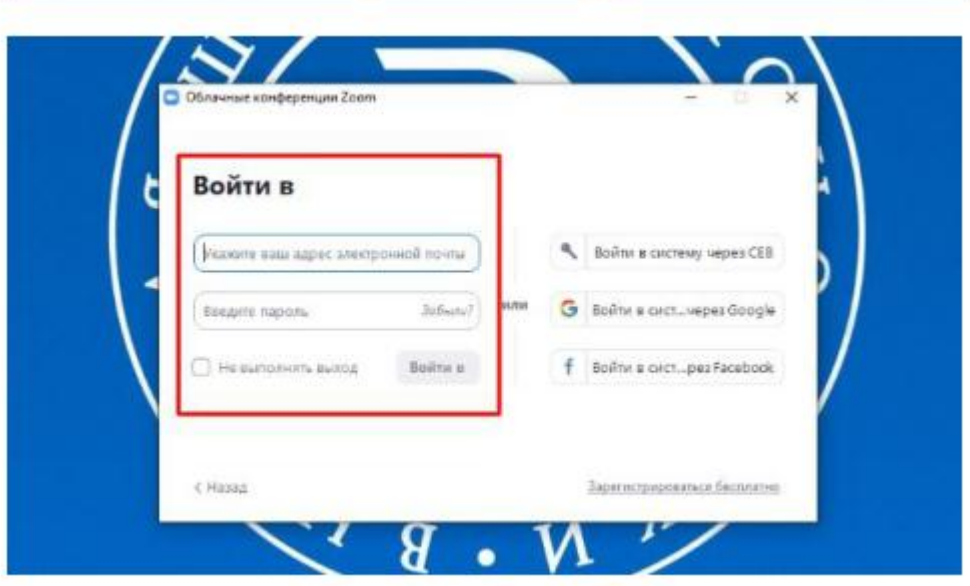

**Video konferensiyani tashkil qilish.**

*Клиент Zoom dasturini kompyuter uchun faollashtirish*

- **1.** *Клиент Zoom* dasturini ishga tushirish.
- **2. "Запланировать"** (Rejalashtirish) bo'limini tanlash.

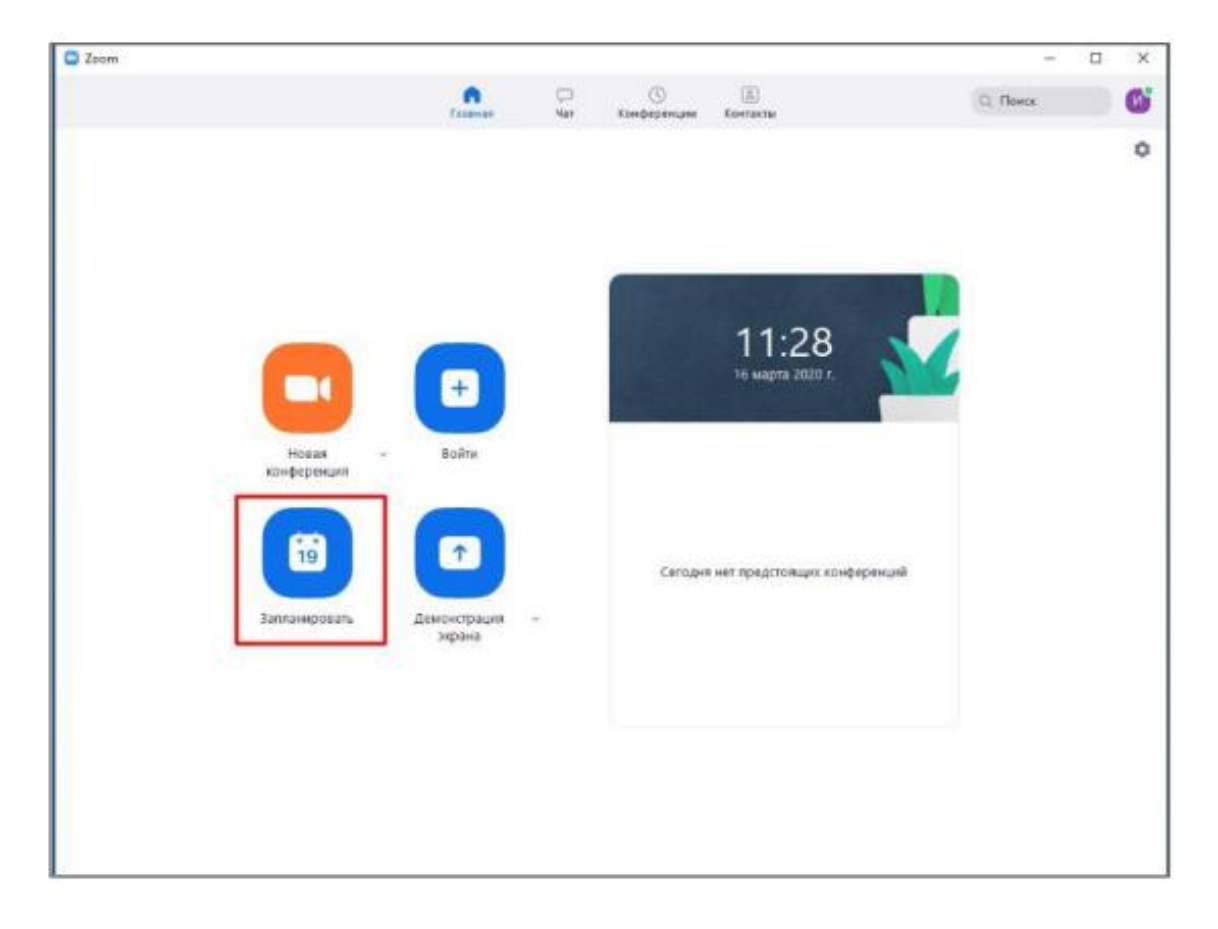

3. Quyidagicha ochilgan oynaga kerakli ma'lumotlarni kiritamiz.

**Тема:** (Mavzu) bo'limida konferensiya mavzusini kiritamiz va konferensiya haqida qisqacha ma'lumotlar berib o'tamiz. Bu bo'limning asosiy vazifalari quyidagicha

Videokonferentsiya nomi

 Muddati (asosiy hisob to'lovlari to'lanmagani va test konferensiyadan foydalanilgani sababli video konferensiya 40 daqiqa davom etadi)

 Video konferensiya boshlanish Vaqti va sanasi (*Eslatma:* Bunda foydalanuvchi mintaqasini ko'rsatishni unutmang)

**Konferensiya identifikatori:** avtomatik ravishda yaratiladi

**Parol.** Berilgan variantni tanlamang

**Video tasvir:** Ushbu parametrni barcha ishtirokchilar uchun faollashtirish tavsiya etiladi.

**Ovoz:** Barcha variantlar tavsiya etiladi.

**Taqvim:** "Boshqa kalendarlar"

**Kengaytirilgan sozlamalar: "**Вкл. зал ожидания", "Включить вход раньше организатора" bo'limlarini tanlang, zarur hollarda "Автоматически записывать конференцию на локальный компьютер" bo'limini tanlang.

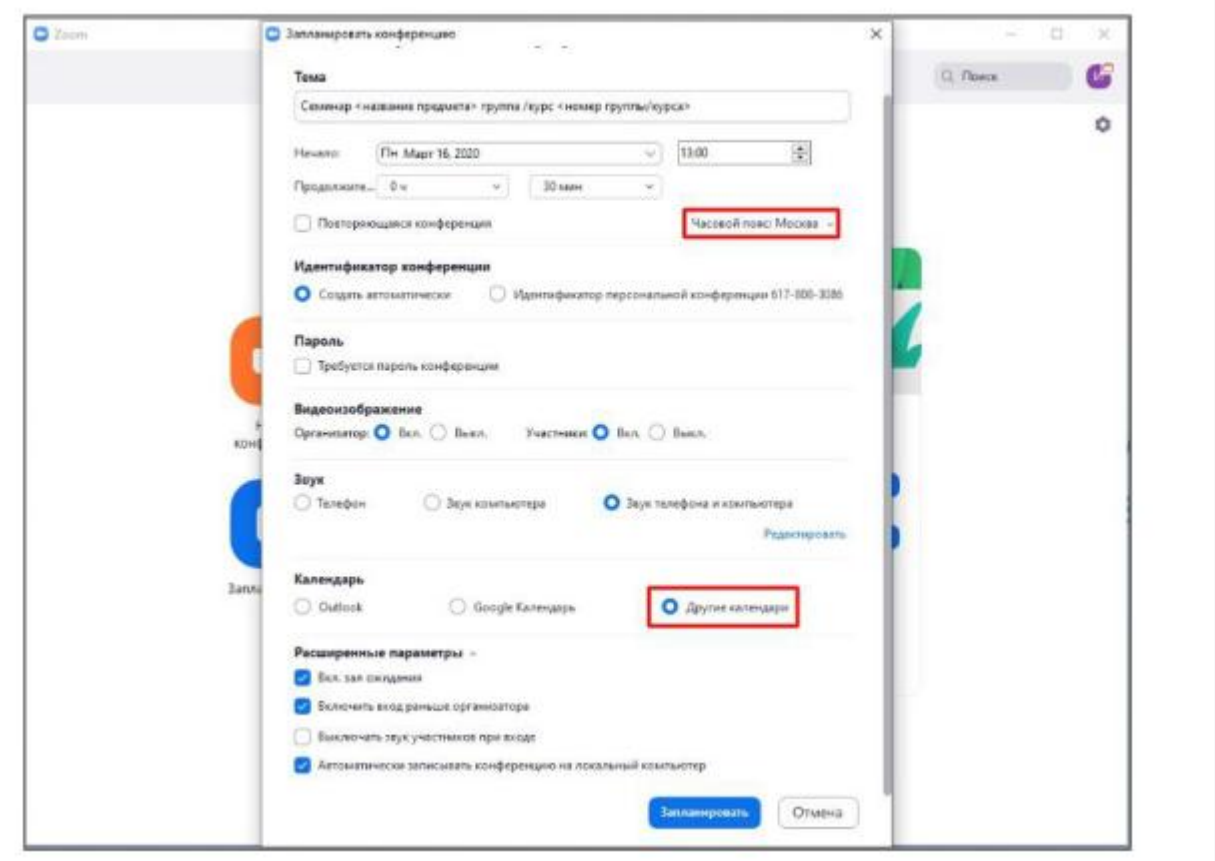

4. **"Запланировать"** tugmasini bosing. Shundan so'ng avtomatik ravishda oyna yopiladi va barcha videokonferentsiya ishtirokchilariga taklifnomalar yuborilishi amalga oshiriladi.

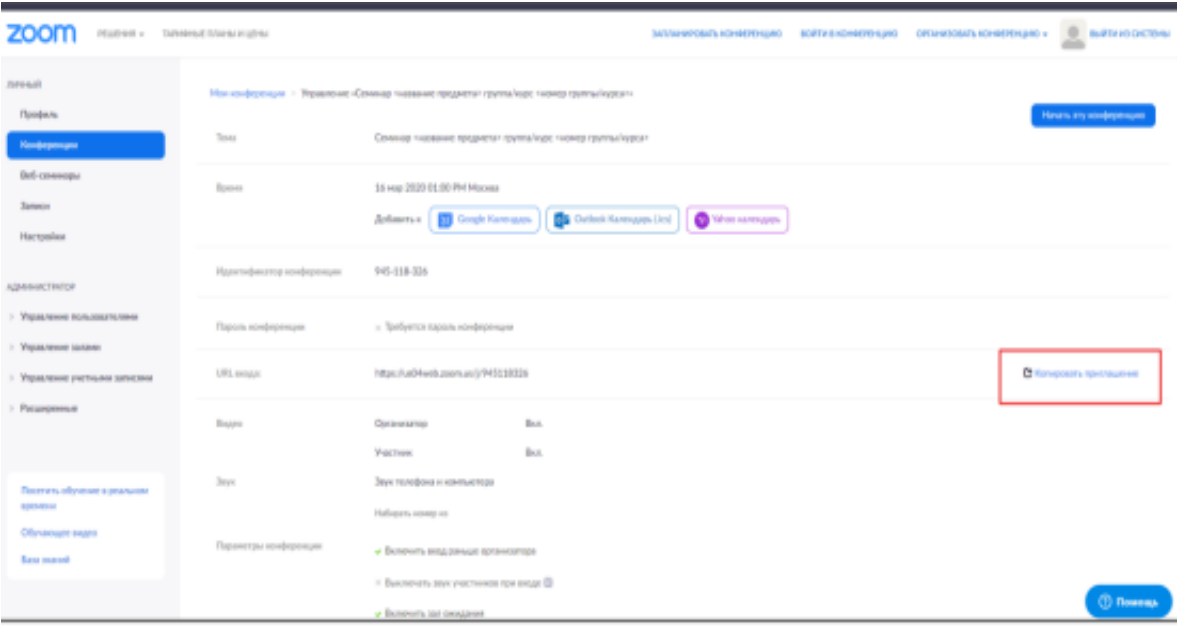

Video konferensiya taklifnomasida quyidagi ma'lumotlar yuboriladi:

- Videokonferentsiya nomi va vaqti
- Ulanish uchun havola (video konferensiya manzili)
- Identifikator raqami

Video konferensiya taklifnomasini yuborishda tushunmovchiliklar bo'lmasligi uchun matnning qolgan qismini o'chirish tavsiya etiladi.

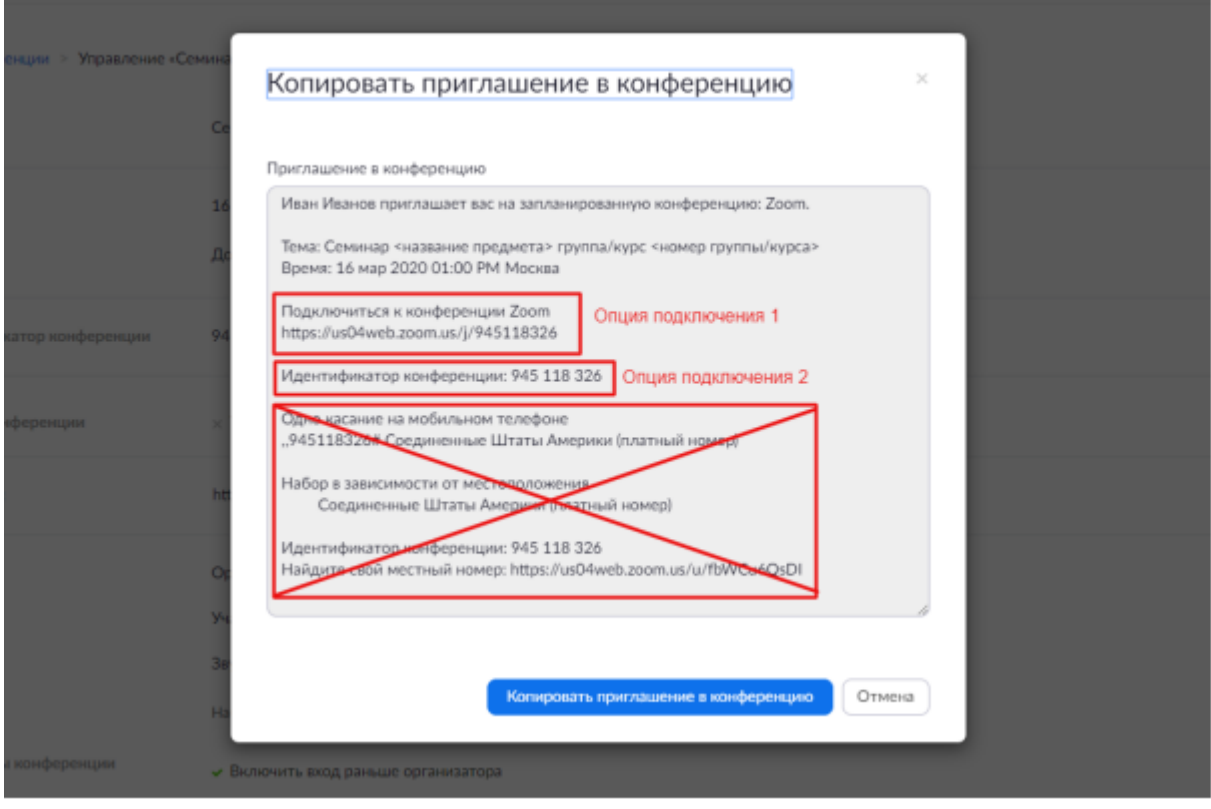

## **Taklifnoma orqali videokonferentsiyaga ulanish**

Video konferensiya boshqaruvchisi tomonidan video konferensiyaga ulanish haqidagi xabarnomani olgandan so'ng shu manzil bo'yicha video konferensiyaga ulanish jarayoni amalga oshiriladi.

- 1. Email, messager yoki ijtimoiy tarmoq manzillariga kelgan taklifnomani ochish.
- 2. Ulanish variantlaridan birini tanlash.

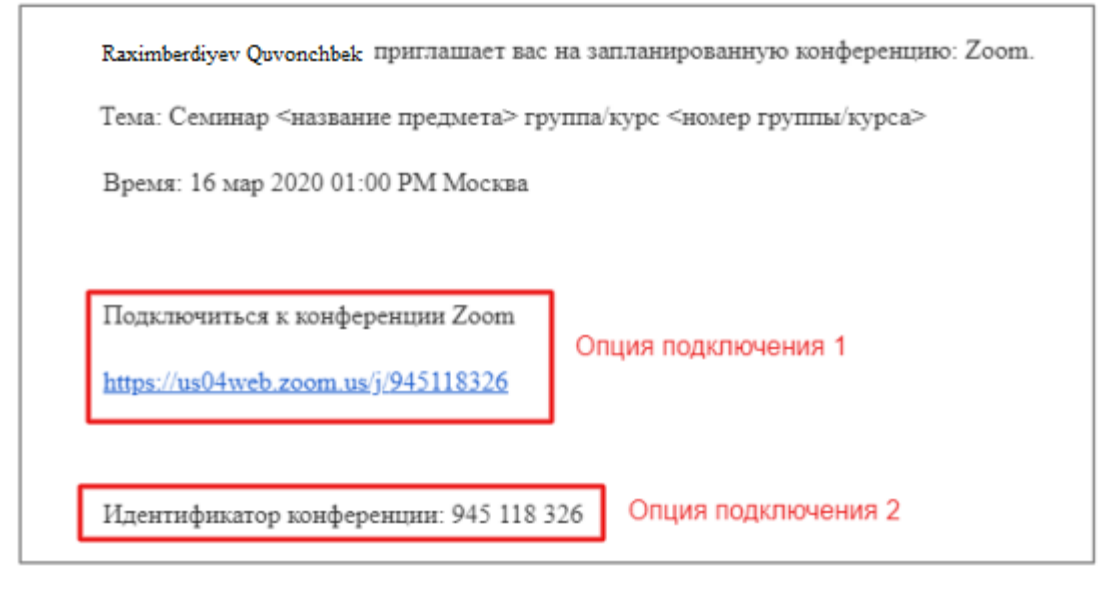

yoki

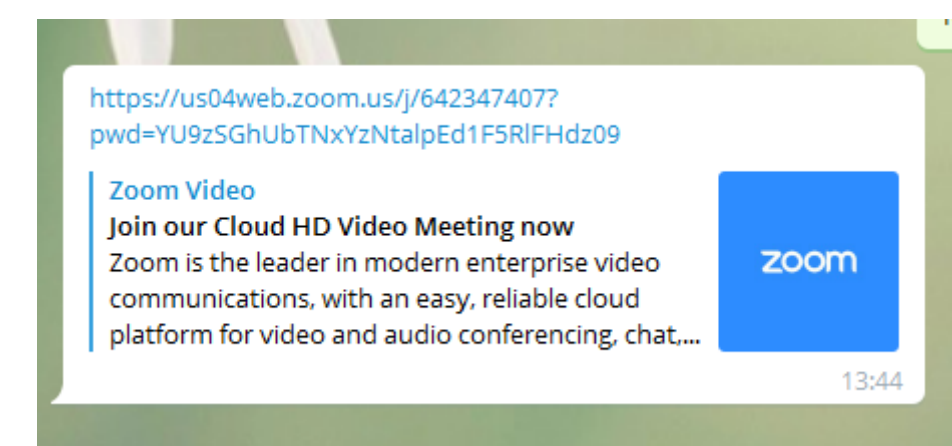

*1 – hol.* Qabul qilingan URL manzilni brauzer orqali ochamiz (bunda Google Chrome, Internet Expolorer, Mozilla Fire Fox kabi brauzerlardan foydalanish tavsiya qilinadi ).

*2- hol.* Identifikator raqamidan foydalanib video konferensiyaga ulanish. Buning uchun quyidagicha amallarni bajaramiz:

- 1. Zoom dasturining kompyuter yoki mobil ilovasini ishga tushiring
- 2. Agarda sizda akuuant yaratilmagan bo'lsa u holda "Войти в конференцию" buyrug'ini tanlang.

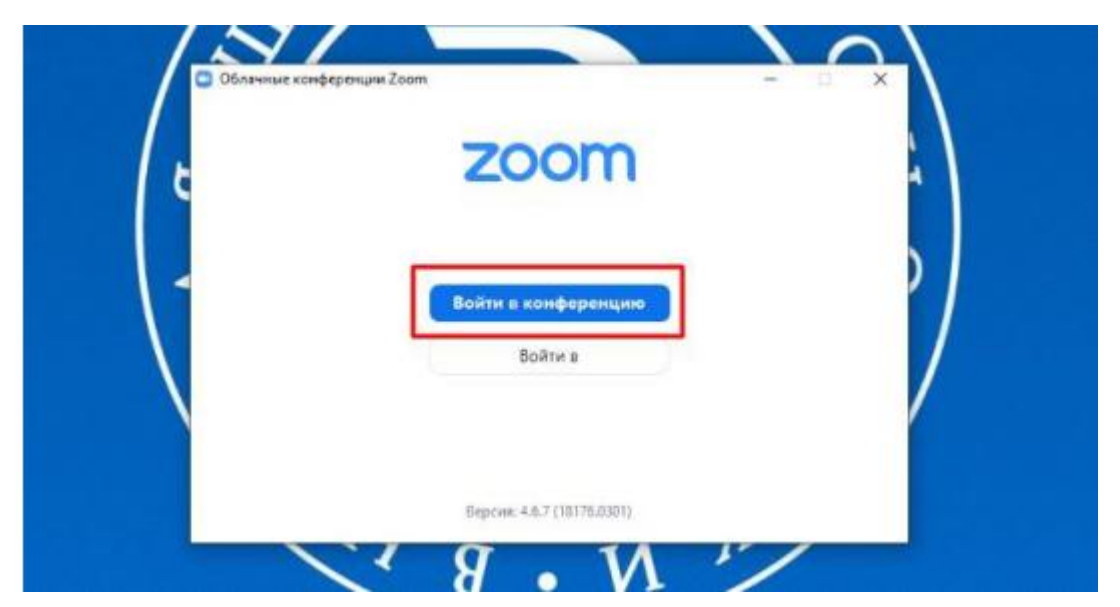

Agarda ro'yhatdan o'tgan bo'lsangiz "Войти в" tugmasini bosgan holda tizimga kirgan holda "Войти" tugmasini bosish talab qilinadi.

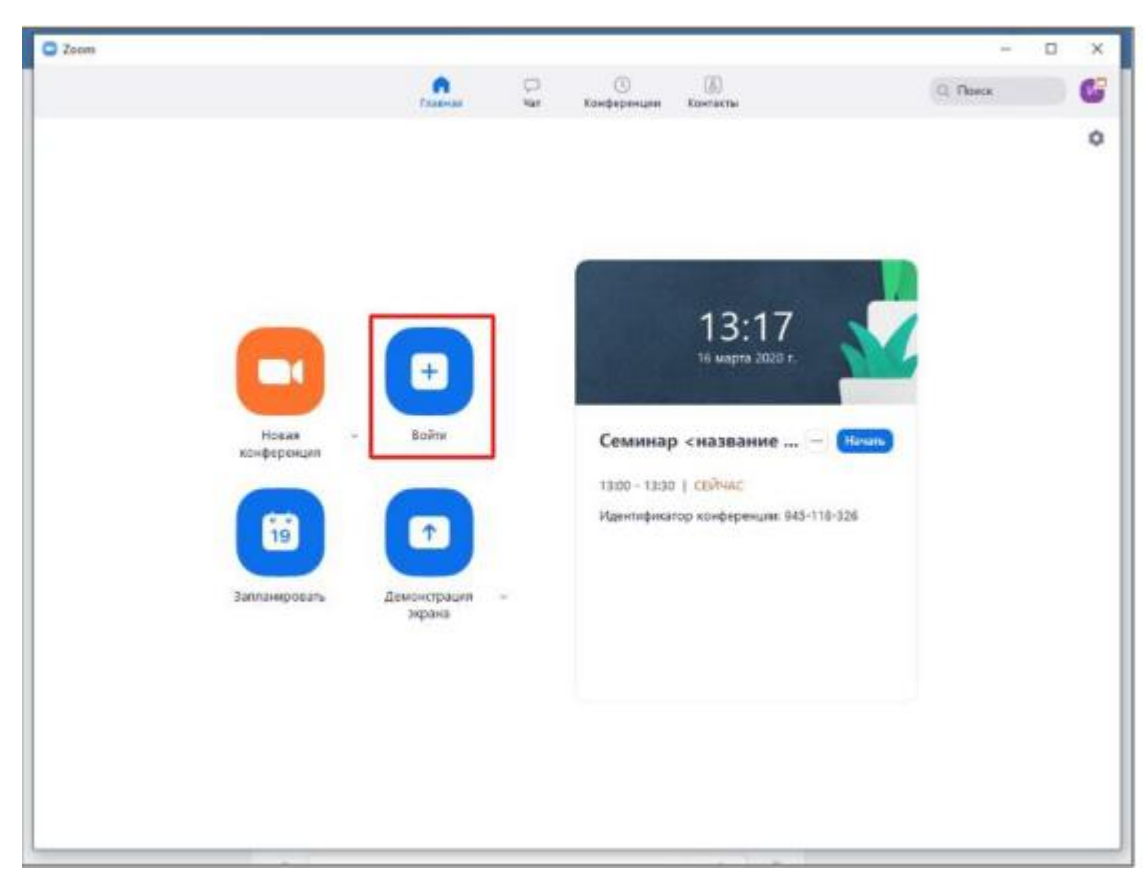

Taklifnomadagi identifikator raqami va F.I.O kiriting va "Войти" buyrug'ini kiritamiz.

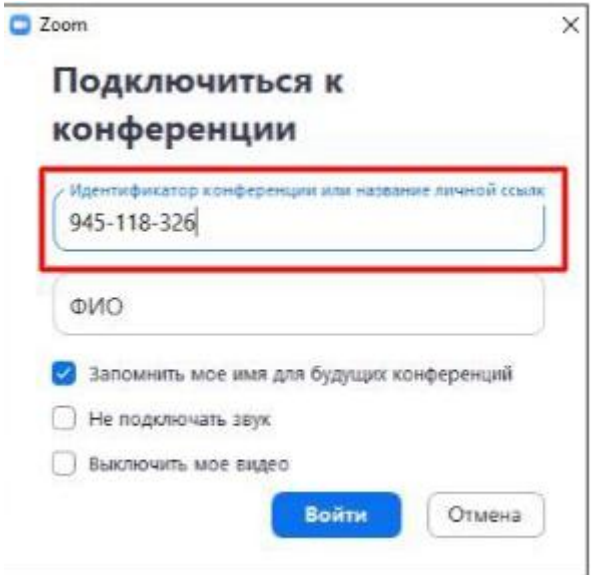

## **Videokonferentsiyalarni boshqarish.**

1. Video konferensiyani boshlash uchun "Начать" tugmasini bosish lozim.

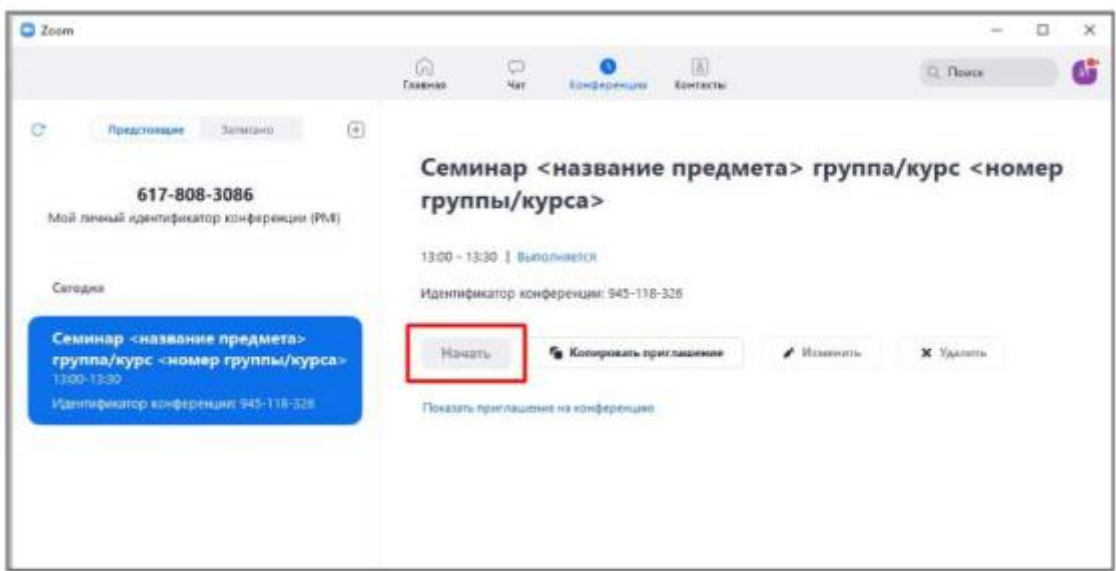

3. Konferentsiyani boshlashdan oldin, zarur tizimga kirishni tasdiqlang.

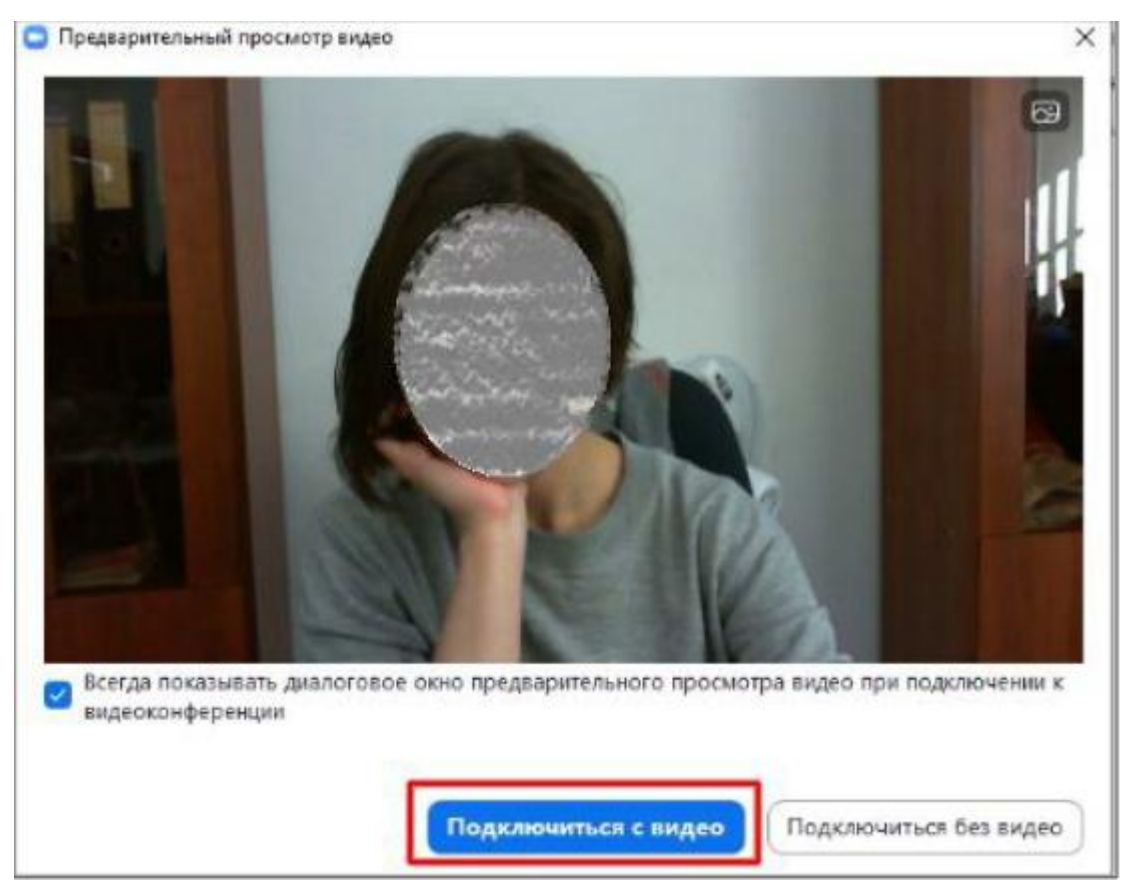

**4.** Video konferensiyaga yangi ishtirokchilarni ulashda Video konferensiya boshqaruvchisi belgilangan vaqtda onlayn holatda bo'lishi lozim.

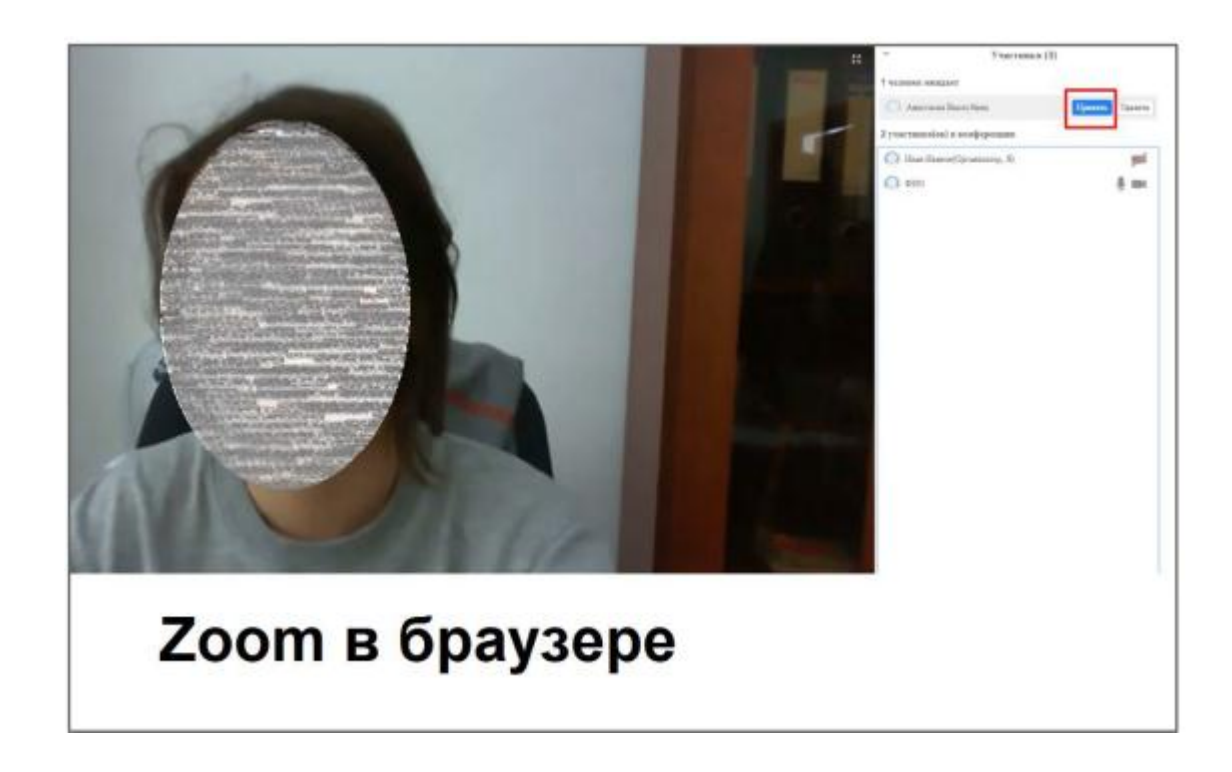

**"Принять"** buyrug'i orqali ishtirokchilarni ulash jarayoni amalga oshiriladi. Barcha ishtirokchilar shu tarzda ulanadi va Video konferensiyaning asosiy oynasi ochiladi.

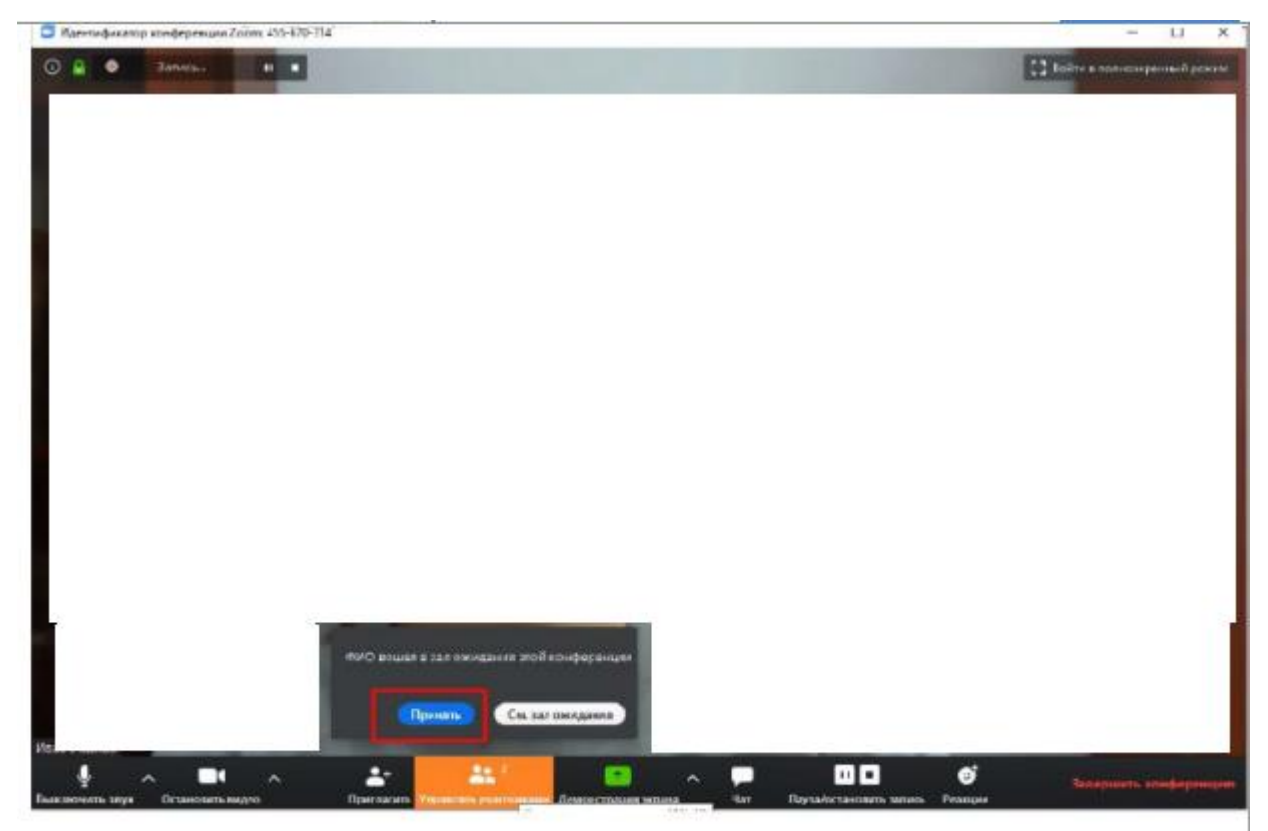

# Клиент Zoom

5. Videokonferentsiyalarni boshqarishning asosiy funksiyalari.

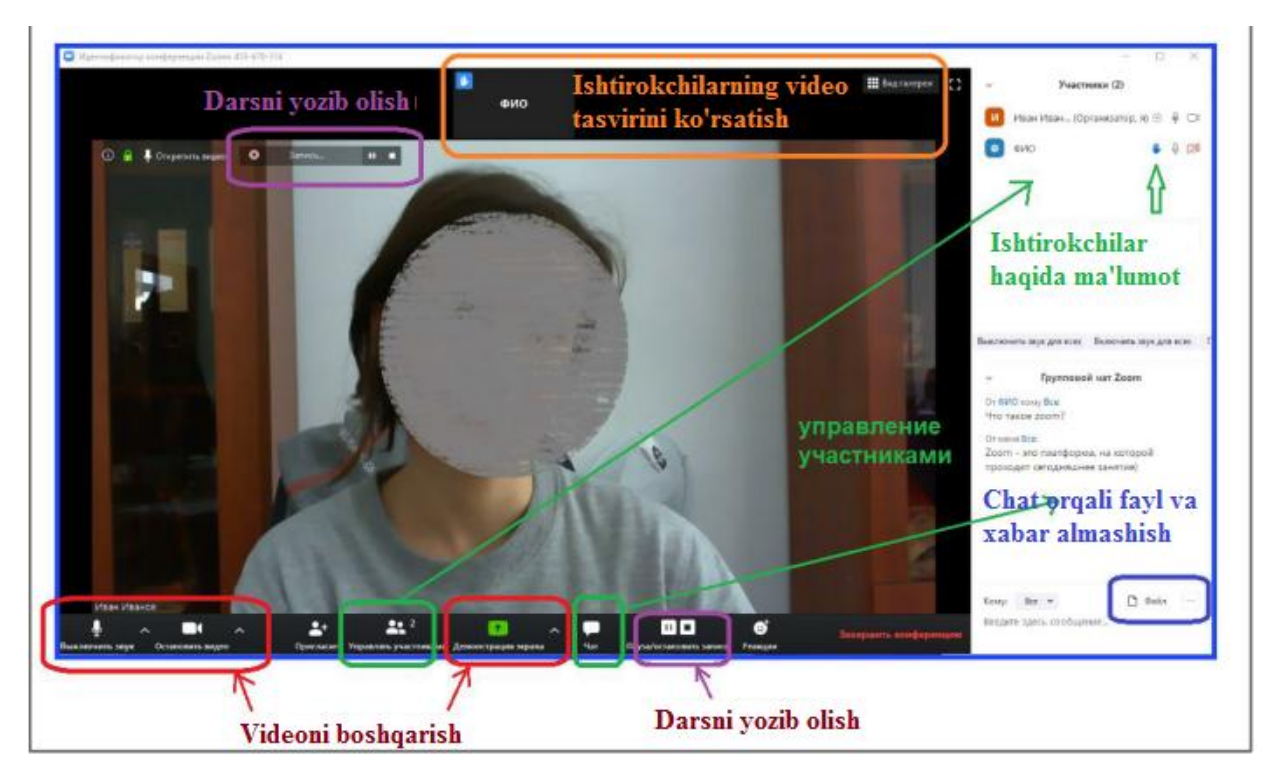

Platforma skreencast imkoniyatiga ega bo'lib, bir vaqtning o'zida bir qancha dasturlardan va interaktiv doska mavjud bo'lsa maxsus dasturiy ta'minot orqali doskani ishga tushirish va oq fonga ega bo'lgan kompyuter doskasidan ham foydalanishimiz mumkin bu jarayon quyidagicha amalga oshiriladi.

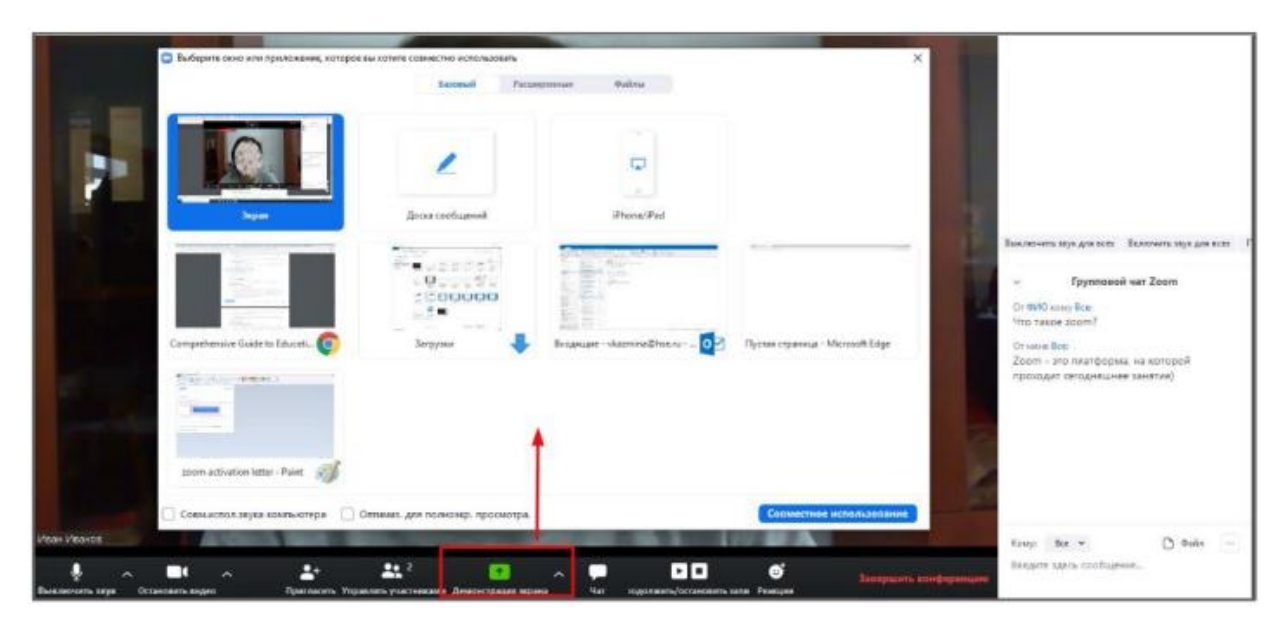

Bundan biz darsimiz davomida taqdimotlarni, jadvalli, grafikli va boshqa fayllardagi darsga tegishli bo'lgan ma'lumotlar va tadqiqot natijalarini keltirib o'tishimiz mumkin. Zoom video konferensiyani shakllantiruvchi dasturi masofaviy ta'limda katta ahamiyatda ega bo'lib, asosan sodda va tushunarliligi bilan foydalanuvchilarga qulay bo'ladi. Zoom dasturidan foydalanib masofaviy ta'limni olib borish yuqori naytijalarga olib keladi.

#### **Foydalanilgan adabiyotlar**

- 1. *Maldow, David S., Esq.* [Zoom's Full Featured UME Videoconferencing](http://www.telepresenceoptions.com/2013/01/zooms_full_featured_ume_videoc/)  [Platform Exceeds Expectations.](http://www.telepresenceoptions.com/2013/01/zooms_full_featured_ume_videoc/) Telepresence Options (27 января 2013).
- 2. [Zoom Names New President David Berman and Board Member Peter](http://www.marketwired.com/press-release/zoom-names-new-president-david-berman-and-board-member-peter-gassner-2069595.htm)  [Gassner.](http://www.marketwired.com/press-release/zoom-names-new-president-david-berman-and-board-member-peter-gassner-2069595.htm) *Press release* (3 ноября 2015). Дата обращения 21 марта 2017.
- 3. *Pleasant, Robbie.* [Zoom Video Communications Reaches 1 Million](http://www.tmcnet.com/topics/articles/2013/05/23/339279-zoom-video-communications-reaches-1-million-participants.htm)  [Participants.](http://www.tmcnet.com/topics/articles/2013/05/23/339279-zoom-video-communications-reaches-1-million-participants.htm) TMCnet (23 мая 2013).
- 4. [Teambox Adds High-Definition Video Conferencing, Market Looks for](https://techcrunch.com/2013/06/18/teambox-adds-high-definition-video-conferencing-market-looks-for-deeper-collaboration/)  [Deeper Collaboration.](https://techcrunch.com/2013/06/18/teambox-adds-high-definition-video-conferencing-market-looks-for-deeper-collaboration/) [TechCrunch](https://ru.wikipedia.org/wiki/TechCrunch) (18 июня 2013).
- 5. *Leitschuh.* [Zoom Zero Day: 4+ Million Webcams & maybe an RCE? Just](https://medium.com/@jonathan.leitschuh/zoom-zero-day-4-million-webcams-maybe-an-rce-just-get-them-to-visit-your-website-ac75c83f4ef5)  [get them to visit your website!](https://medium.com/@jonathan.leitschuh/zoom-zero-day-4-million-webcams-maybe-an-rce-just-get-them-to-visit-your-website-ac75c83f4ef5) (англ.). *Medium* (9 July 2019). Дата обращения 9 июля 2019.
- 6. *Leitschuh.* [Zoom Zero Day: 4+ Million Webcams & maybe an RCE? Just](https://medium.com/@jonathan.leitschuh/zoom-zero-day-4-million-webcams-maybe-an-rce-just-get-them-to-visit-your-website-ac75c83f4ef5)  [get them to visit your website!](https://medium.com/@jonathan.leitschuh/zoom-zero-day-4-million-webcams-maybe-an-rce-just-get-them-to-visit-your-website-ac75c83f4ef5) (англ.). *Medium* (9 July 2019). Дата обращения 9 июля 2019.
- 7. *Anderson, Tim* [Anyone for unintended Chat Roulette? Zoom installs](https://www.theregister.co.uk/2019/07/09/zooms_hidden_mac_web_server_allows_autojoin_conferencing_exploit/)  [hidden Mac web server to allow auto-join video conferencing.](https://www.theregister.co.uk/2019/07/09/zooms_hidden_mac_web_server_allows_autojoin_conferencing_exploit/) *The Register* (9 июля 2019). Дата обращения 17 октября 2019.
- 8. *[Mossberg, Walter S.](https://ru.wikipedia.org/w/index.php?title=Walt_Mossberg&action=edit&redlink=1)* [A Chance To Call 15 Friends To Video Chat In High](https://online.wsj.com/news/articles/SB10000872396390444443504577603383238616426?mg=reno64-wsj&url=http://online.wsj.com/article/SB10000872396390444443504577603383238616426.html)  [Def.](https://online.wsj.com/news/articles/SB10000872396390444443504577603383238616426?mg=reno64-wsj&url=http://online.wsj.com/article/SB10000872396390444443504577603383238616426.html) Wall Street Journal (21 августа 2012).
- 9. *Chao, Jude.* [Zoom Aims to Disrupt Video Conferencing Market.](http://www.enterprisenetworkingplanet.com/unified_communications/zoom-aims-to-disrupt-video-conferencing-market.html) Enterprise Networking Planet (18 июня 2013).
- 10. [Video Conferencing, Web Conferencing, Webinars, Screen](https://zoom.us/feature)  [Sharing](https://zoom.us/feature) (англ.). *Zoom Video*. Дата обращения 29 ноября 2017.
- 11. *Burt, Jeffrey.* Zoom [Doubles Capacity of Video Conferencing Service to](http://www.eweek.com/networking/zoom-doubles-capacity-of-video-conferencing-service-to-50.html)  [50.](http://www.eweek.com/networking/zoom-doubles-capacity-of-video-conferencing-service-to-50.html) eWeek (2 октября 2015). Дата обращения 19 ноября 2015.
- 12. [Video Conferencing, Web Conferencing, Webinars, Screen](https://zoom.us/pricing)  [Sharing](https://zoom.us/pricing) (англ.). *Zoom Video*. Дата обращения 29 ноября 2017.
- 13. [Wall Street Journal \(Video\)—Mossberg Reviews Group Video Chat](http://live.wsj.com/video/mossberg-reviews-group-video-chat-service-zoomus/375C1264-5994-447A-A757-6373D5EE4241.html#!375C1264-5994-447A-A757-6373D5EE4241)  [Service Zoom.us.](http://live.wsj.com/video/mossberg-reviews-group-video-chat-service-zoomus/375C1264-5994-447A-A757-6373D5EE4241.html#!375C1264-5994-447A-A757-6373D5EE4241)
- 14. [Windows Changelog \(Zoom Cloud Meetings\).](https://support.zoom.us/hc/en-us/articles/201361953-New-Updates-for-Windows)
- 15. [Video Calls & Video Conferencing: Have you Tried Zoom.us?.](http://www.brisbanecopywriter.com.au/blog/item/zoom-video-conferencing-and-video-calls)
- 16. *Holly, Russel.* [The 5 Best Alternatives to FaceTime for Android.](http://www.geek.com/android/the-5-best-alternatives-to-facetime-for-android-1553276/2/) *Geek Magazine* (3 октября 2013).

## **Internet saytlar**

- [www.zoom.us](http://www.zoom.us/) официальный сайт Zoom Video Communications
- [www.business.com](http://www.business.com/) Бизнес-данные для Zoom Video Communications, Inc .:

## **Tuzuvchi: Raximberdiyev Quvonchbek Baxtiyorovich**

## **Tel: +998999543401**

## **Email: qquuvvoonn94@gmail.com**